**Montieren & Anschließen**

 $\ddot{\mathbf{a}}$ 

LANCOM, LANCOM Systems, LCOS, LANcommunity und Hyper Integration sind eingetragene Marken. Alle anderen verwendeten Namen und Bezeichnungen können Marken oder eingetragene Marken **Hardware** Stromversorgung Internes Netzteil (1 Leistungsaufnahme Max. 36 W Umgebung Temperaturberei ehäuse Robustes Metallgehäuse nzahl Lüfter 1 leiser Lüfter **Schnittstellen** FAST / VDSL 1 / DSL<sub>2</sub> G.FAST nach ITU G.9700 und G.9701, Profile 106a, 212a VDSL2 nach ITU G.993.2, Profile 8a, 8b, 8c, 8d, 12a, 12b, 17a, 35b VDSL Supervectoring nach ITU G.993.2 (Annex Q) VDSL2-Vectoring: nach ITU G.993.5 (G.Vector) Kompatibel zu VDSL2 der Deutschen Telekom Kompatibel zum U-R2-Anschluss der Deutschen Telekom (1TR112) ADSL2+ over ISDN nach ITU G.992.5 Annex B/J mit DPBO, ITU G.992.3 und ITU G.992.1 ADSL2+ over POTS nach ITU G.992.5 Annex A/M mit DPBO, ITU G.992.3 und ITU.G.992.1 Unterstützt nur eine virtuelle Verbindung im ATM (VPI-VCI-Paar) zur selben Zeit Automatische Erkennung von VDSL-Anschlüssen der Deutschen Telekom mit VLAN-ID 7 WAN 1 / WAN 2 WAN 1 SFP: Kompatibel mit optionalen LANCOM SFP-Modulen. Im Auslieferungszustand als WAN-Port geschaltet, kann als LAN-Port konfiguriert werden. WAN 1 / WAN 2 TP: 10 / 100 / 1000 Base-TX, Autosensing Full-Duplex (WAN 1) / Autosensing (WAN 2), Auto Node-Hub ETH 1 - ETH 4 4 individuelle Ports, 10 / 100 / 1000 MBit/s Gigabit Ethernet, im Auslieferungszustand als Switch geschaltet. Bis zu 3 Ports können als zusätzliche WAN-Ports geschaltet werden. Ethernet-Ports können in der LCOS-Konfiguration elektrisch deaktiviert werden. nalog 1 - Analog 4 Verwenden Sie die Kabel Ihrer analogen Endgeräte, um diese mit den analogen Schnittstellen zu verbinden. Verwenden Sie ggf. die beiliegenden Adapter. ISDN 1 / ISDN 2 ISDN 1: Interner (NT) ISDN-Bus. Verbinden Sie die ISDN-Schnittstelle mit einem ISDN-Kabel und dem ISDN-Gerät. ISDN 2: Interner (NT) ISDN-Bus. Verbinden Sie die ISDN-Schnittstelle mit einem ISDN-Kabel und dem ISDN-Gerät. Config (COM) / V.24 Serielle Konfigurationsschnittstelle / COM-Port: 9.600–115.200 Baud USB USB 2.0 Hi-Speed Host-Port zum Anschluss von USB-Druckern (USB-Druck-Server), seriellen Geräten (COM-Port-Server) oder USB-Datenträgern (FAT-Dateisystem) Zwei SMA-Anschlüsse für die mitgelieferten Dipol-Stabantennen (LTE, UMTS), geeignete LAN-COM AirLancer-Antennen für 4G oder 3G oder anderer Hersteller. Bitte berücksichtigen Sie die gesetzlichen Bestimmungen Ihres Landes für den Betrieb von Antennensystemen (insbesondere Antennengewinn und Sendeleistung). **Datenübertragung im Mobilfunk** nterstützte tandards UMTS, HSxPA, HSPA+, LTE, LTE-Advanced nterstützte Mobilfunkbänder Band 1 (2100 MHz), Band 3 (1800 MHz), Band 7 (2600 MHz), Band 8 (900 MHz), Band 20 (800 MHz), Band 28 (700 MHz), Band 32 (1500 MHz), Band 38 (2600 MHz), Band 40 (2300 MHz), Band 41 (2500 MHz), Band 42 (2500 MHz), Band 43 (2500 MHz) lax. Sendeleistung +23 dBm **Lieferumfang** 2 DSL-Kabel für je nach Ausführu 1 Ethernet-Kabel Zwei LTF- / 4G-A anter 4 TAE-Adapter (R) Montagewinkel Zwei 19"-Montagewinkel

ihrer jeweiligen Eigentümer sein. Dieses Dokument enthält zukunftsbezogene Aussagen zu Produkten und Produkteigenschaften. LANCOM Systems behält sich vor, diese jederzeit ohne Angaben von Gründen zu ändern. Keine Gewähr für technische Ungenauigkeiten und / oder Auslassungen. 111963/0622

# LANCOM 1926VAG-4G Hardware-Schnellübersicht

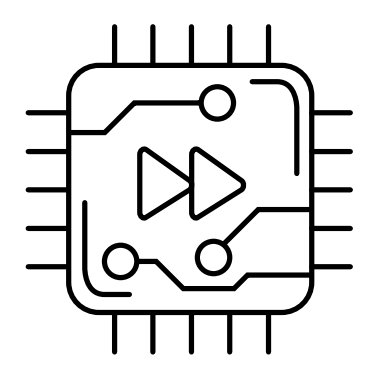

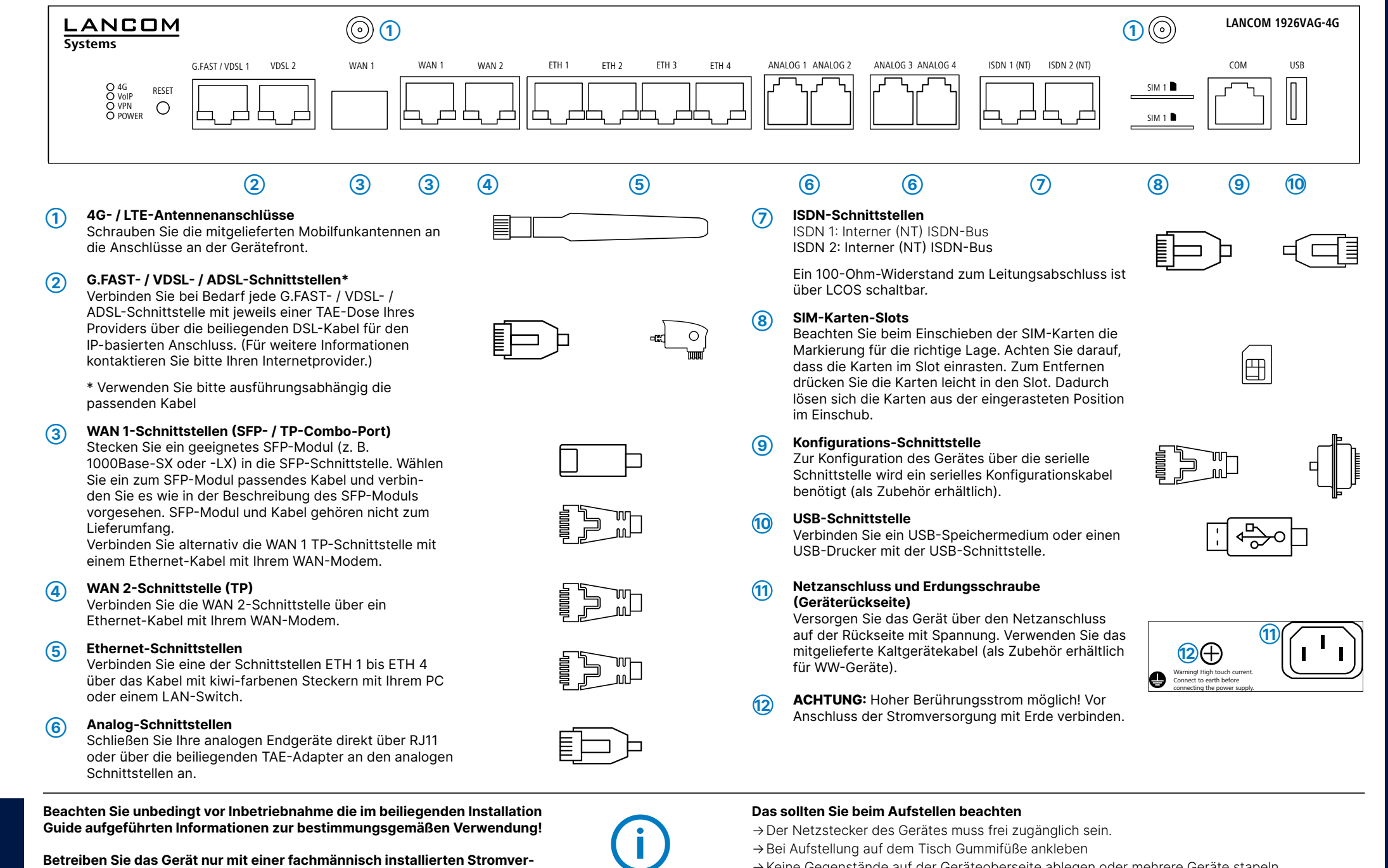

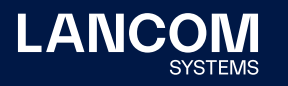

- 
- 
- →Keine Gegenstände auf der Geräteoberseite ablegen oder mehrere Geräte stapeln
- →Sämtliche Lüftungsschlitze freihalten
- →Montieren Sie das Gerät mit den beiliegenden Schrauben und Befestigungswinkeln in einem freien 19"-Einschub eines entsprechenden Serverschrankes. Beachten Sie die Kennzeichnungen "R" und "L" auf den Montagewinkeln für eine seitenrichtige Montage am Gerät.
- →Bitte beachten Sie, dass eine Supportleistung für Fremdherstellerzubehör ausgeschlossen ist.

**Betreiben Sie das Gerät nur mit einer fachmännisch installierten Stromversorgung an einer nahegelegenen und jederzeit frei zugänglichen Steckdose.**

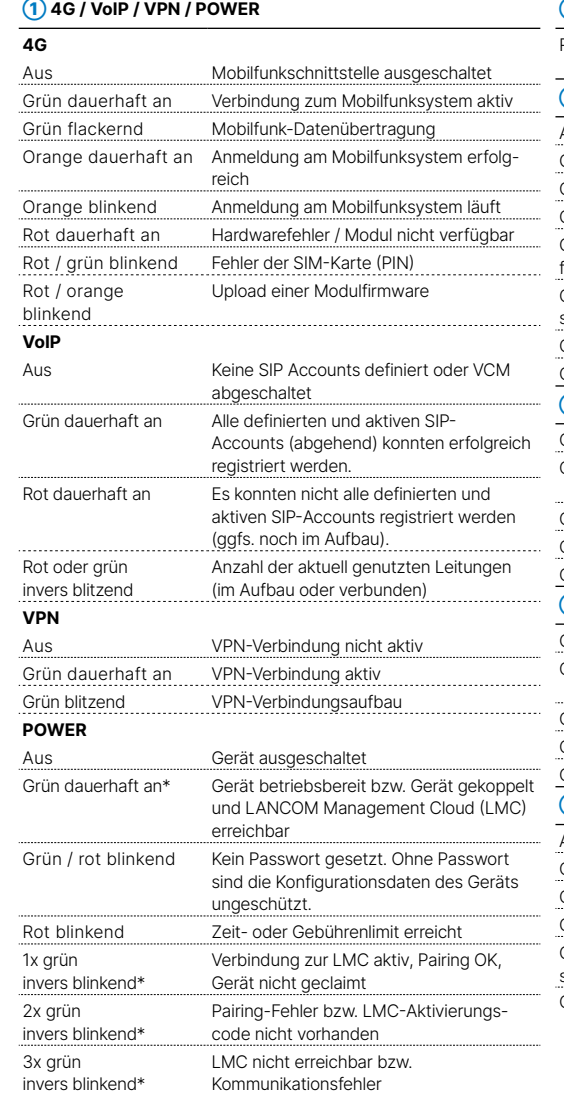

Das Produkt enthält separate Komponenten, die als sogenannte Open Source Software eigenen Lizenzen, insbesondere der General Public License (GPL), unterliegen. Die Lizenzinformationen zur Geräte-Firmware (LCOS) finden Sie auf der WEBconfig des Gerätes unter dem Menüpunkt "Extras->Lizenzinformationen". Sofern die jeweilige Lizenz dies verlangt, werden Quelldateien zu den betroffenen Software-Komponenten auf Anfrage über einen Download-Server bereitgestellt.

\*) Die zusätzlichen Status der Power-LED werden alternierend im 5-Sekunden-Wechsel angezeigt, wenn die Verwaltung des Gerätes über die LAN-COM Management Cloud aktiviert ist.

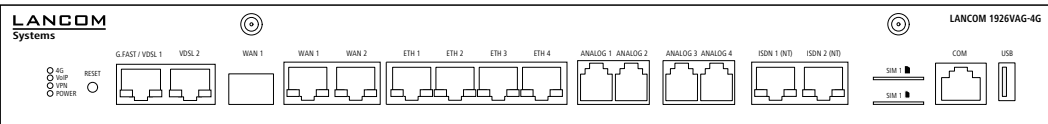

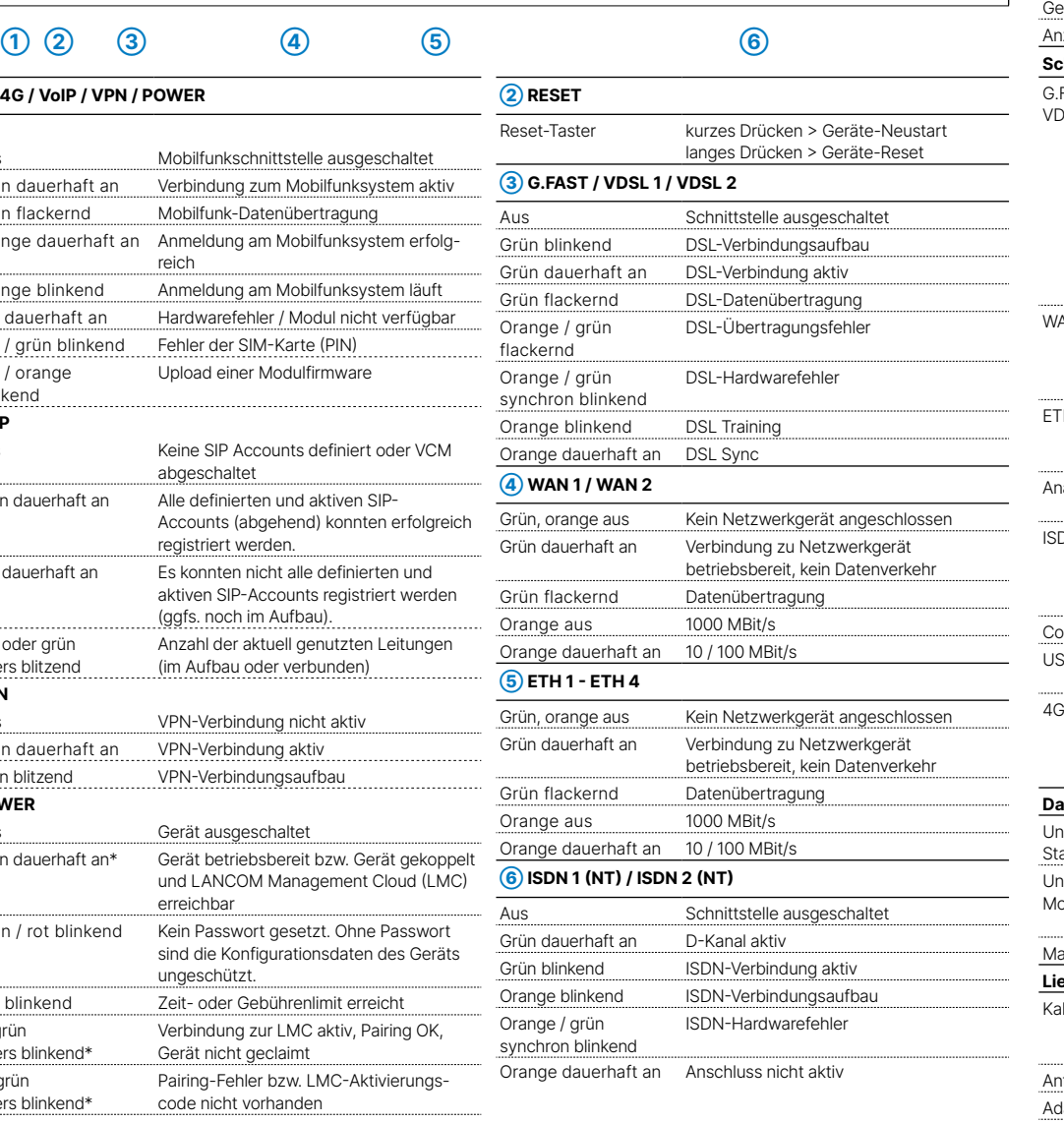

Hiermit erklärt die LANCOM Systems GmbH | Adenauerstraße 20/B2 | D-52146 Würselen, dass dieses Gerät den Richtlinien 2014/30/EU, 2014/53/EU, 2014/35/EU, 2011/65/EU und Regulation (EC) No. 1907/2006 entspricht. Der vollständige Text der EU-Konformitätserklärung ist unter der folgenden Internetadresse verfügbar: www.lancom.de/doc

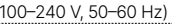

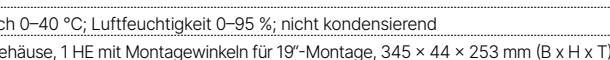

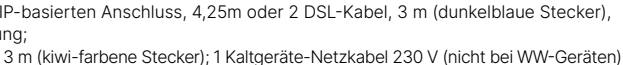

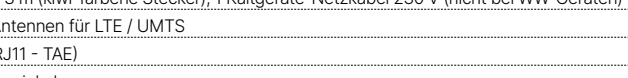

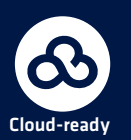